# FAQ for Degree Works Responsive Dashboard - Undergraduate

## Q: Why is the look of Degree Works changing?

A: The new look, called "Responsive Dashboard", provides a device adaptable and mobile friendly student dashboard with a fresh and clean look. The updated dashboard is also ADA compliant for accessibility. Note that each "block" (Degree, Major, Concentration, Minor, QuEST, etc) of the audit is contained within a "card" which can be expanded or minimized.

## Q: I'm getting a new screen but no student or audit when I go into the new Dashboard. What is wrong?

A: This problem is very likely caused by left-over information in your browser's cache. Please visit https://blogs.messiah.edu/its/web-browsers for instructions on how to clear your browser cache and please try again.

## Q: Where do I find \_\_\_\_\_\_\_\_\_\_\_\_\_\_\_\_\_ in the new Responsive Dashboard?

A: The following images use bullets (1-15) to identify where features of Classic Dashboard can be found in the updated Responsive Dashboard.

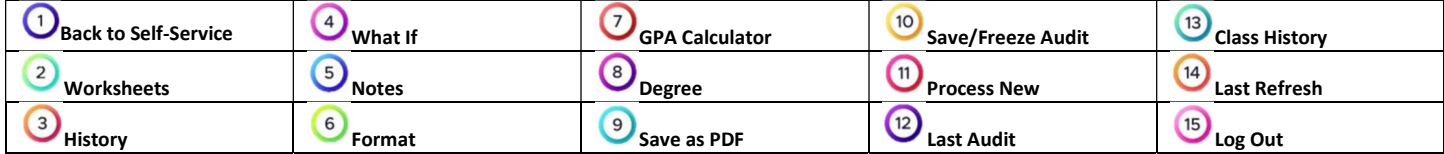

### a - Classic Dashboard

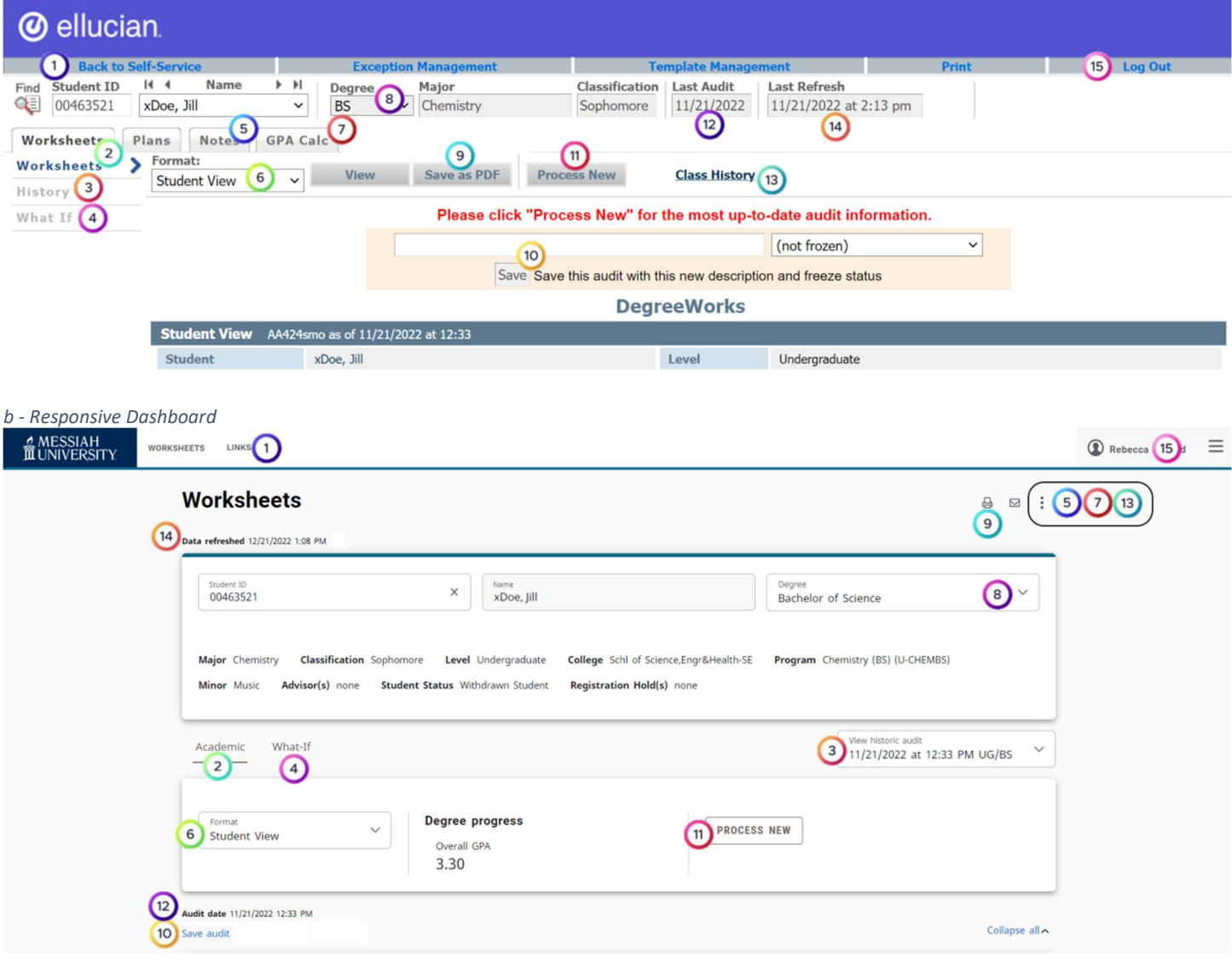

## FAQ for Degree Works Responsive Dashboard - Undergraduate

### Q: If a student has more than one Degree, how do I switch between the multiple audits?

A: Very much like in Classic, you go to the Degree box  $\bullet$  and click on the down-arrow on the right side of the box to see a drop-down list. Click on the degree for which you wish to view the audit. NOTE: If multiple degrees do not exist, no down-arrow will be visible.

### Q: Requirements don't have checkboxes anymore. What do the circles mean?

A: Compare the legends from Classic and Responsive dashboards to learn about the circles you see now. c - Classic Dashboard

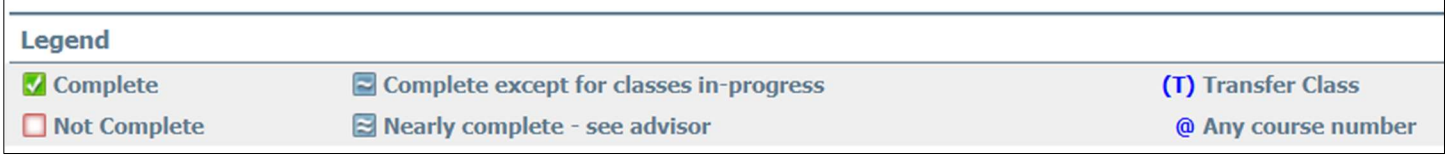

#### d - Responsive Dashboard

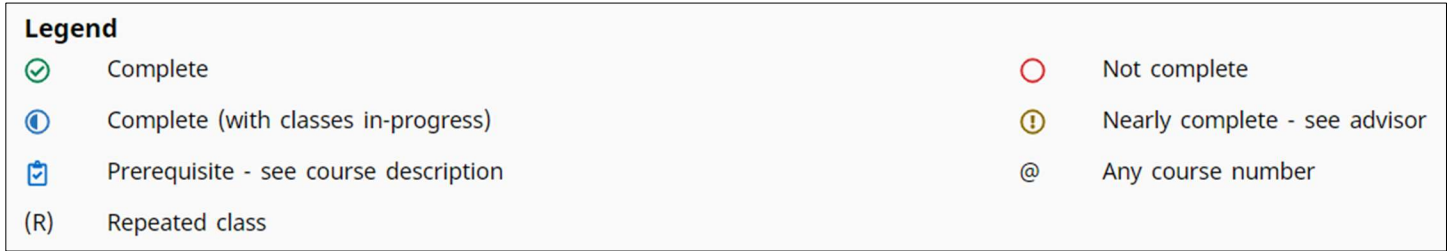

### Q: Where can I find more information about navigating the Responsive Dashboard?

- A: There are a few options:
	- Traditional undergraduate students:
		- o Video tutorials are available on the Registrar's Office website https://www.messiah.edu/info/22507/degree\_works\_audit. These videos are also available to Faculty by visiting the Faculty Development Canvas site.
		- o Email specific questions to registrar@messiah.edu
	- Adult Degree Program (ADP) students :
		- o Video tutorials are available on the Registrar's Office website https://www.messiah.edu/info/23747/degree\_works\_audit\_adp. These videos are also available to Faculty by visiting the Faculty Development Canvas site.
		- o Email specific questions to gradregistrar@messiah.edu